## Ouriginal

# Kurzanleitung

- eine Einführung in Urkund by Ouriginal

Das Urkund-Verfahren beginnt mit der Übermittlung der Arbeiten durch die Studierenden an unser System. Das kann über das in Ihrem Institut vorhandene LMS/ VLE, eine sichere E-Mail-Adresse oder das Web-Postfach erfolgen. Unser System unterstützt eine Vielzahl an Dateiformaten. Die eingereichten Texte werden aus dem Dokument (unabhängig von der Sprache!) extrahiert und für die Analyse verarbeitet. Nach Abschluss der Analyse wird ein intuitiver Bericht erstellt und an Ihre E-Mail-Adresse, Ihr LMS oder Web-Postfach gesendet.

#### Urkund mit Ihrem LMS verwenden

Urkund kann nahtlos in die meisten Lernmanagementplattformen wie Google Classroom, Microsoft Teams, Canvas, Moodle, Blackboard und D2L und damit in Ihren Workflow integriert werden. Dieser Vorgang läuft so reibungslos ab, dass Sie es nicht einmal bemerken, dass Urkund überhaupt installiert wurde.

Bevor Sie beginnen, sollten Sie sicherstellen, dass Ihr Systemadministrator die Integration freigegeben hat. Der Prozess nach der Installation kann einfach mit den vier folgenden Schritten beschrieben werden:

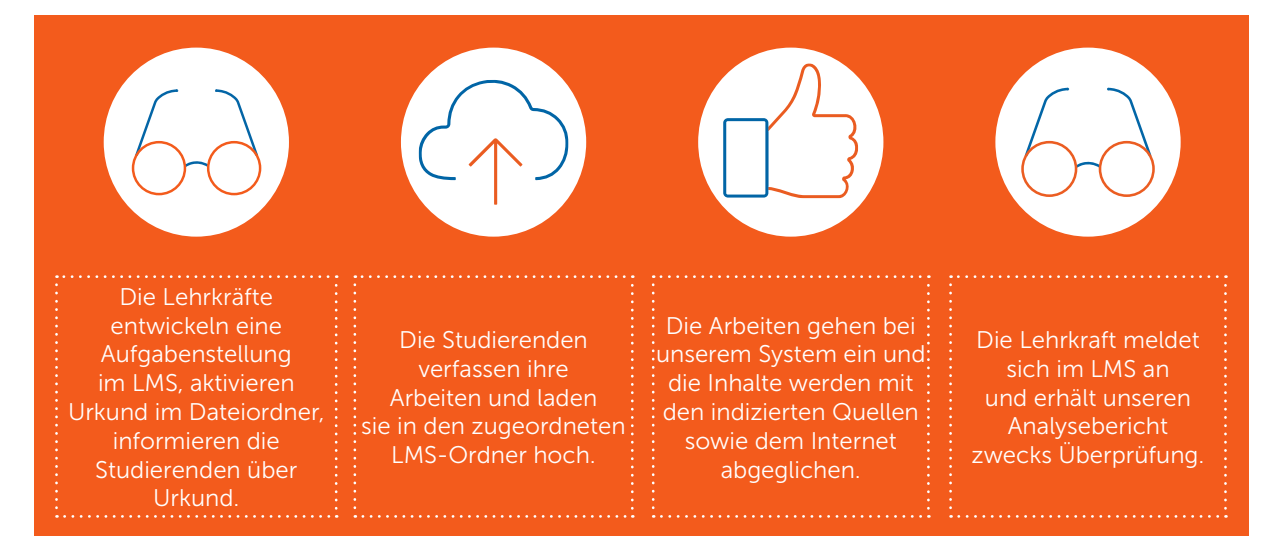

#### Weitere Informationen erhalten Sie auf www.urkund.com

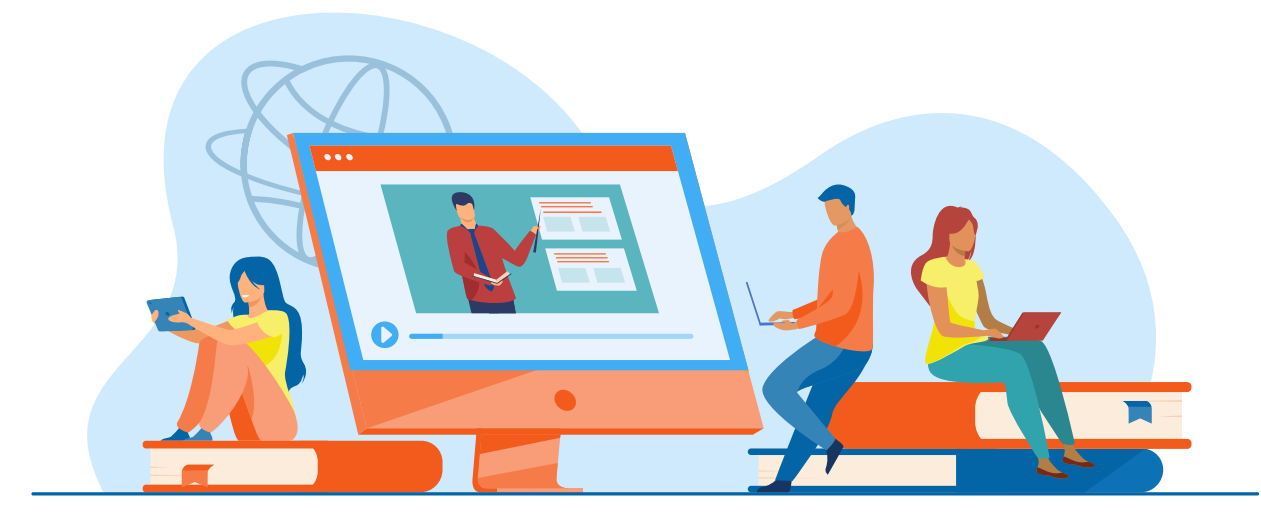

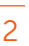

#### Urkund mit E-Mail verwenden

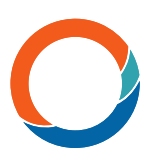

Sie können auch auf Urkund zugreifen, indem Sie Einreichungen als E-Mail-Anhang versenden. Dabei lassen sich mehrere Dokumente in einer .zip-Datei zusammenfassen. Ihre Studierenden können ihre Arbeiten an eine von Urkund für Analysen eingerichtete E-Mail-Adresse senden. Alle Lehrkräfte, die das System verwenden, erhalten Ihre eigene E-Mail-Adresse für Analysen.

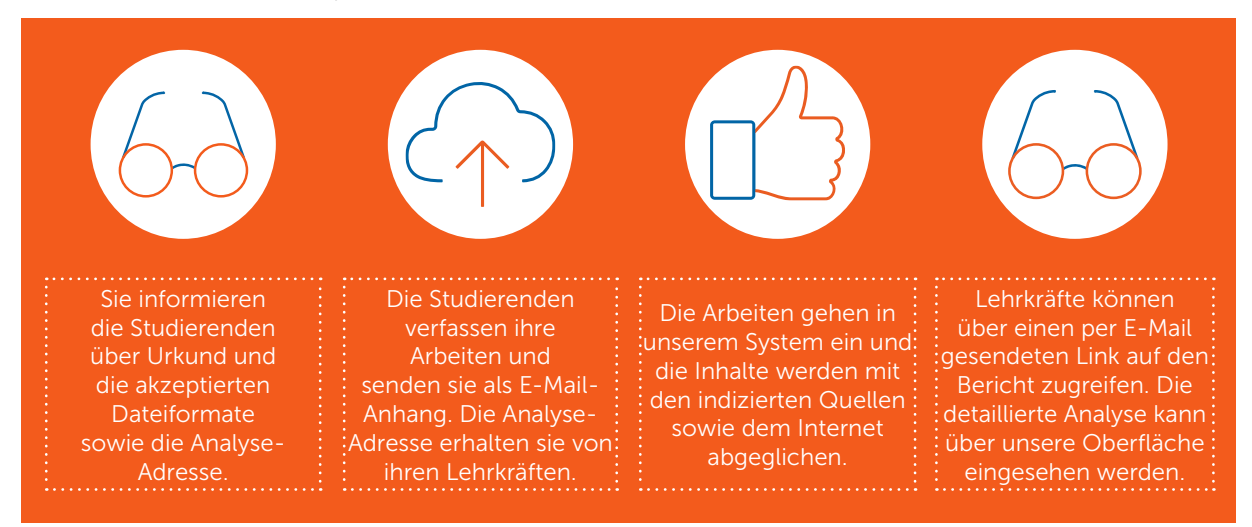

#### Urkund im Web-Postfach

Sie können auch über ein Web-Postfach auf Urkund zugreifen. Dazu senden wir Ihnen eine E-Mail mit einer Einladung zur Erstellung eines Benutzerkontos.

Danach über www.urkund.com/login anmelden. Ihre Studierenden müssen im Anmeldebereich eigene Konten anlegen, damit sie ihre Arbeiten einreichen können. Alle an Ihre Analyse-Adresse gensendeten Dokumente werden in unserem Web-Postfach erfasst und analysiert.

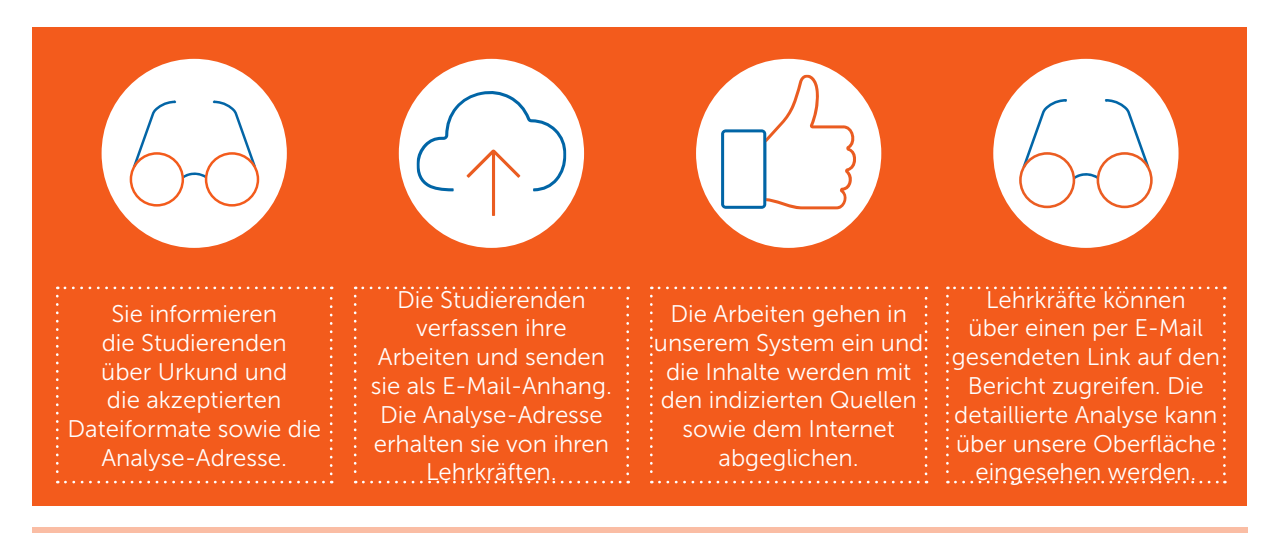

Pro-Tipp: Sie können die verschiedenen Nutzungsmöglichkeiten von Urkund frei kombinieren und an Ihren Workflow anpassen. Ihre Studierenden können ihre Arbeiten per E-Mail einreichen (ohne ein Web-Postfach einrichten zu müssen) und Sie die Eingänge weiterhin in Ihrem Web-Postfach anzeigen. Die eingesandten Arbeiten lassen sich auch über das LMS Ihres E-Mailsystems oder Ihres Web-Postfachs darstellen. Bitte beachten Sie, dass die per E-Mail oder Web-Postfach gesendeten Arbeiten nicht in Ihrem LMS angezeigt werden.

### Die Analyse in der Übersicht

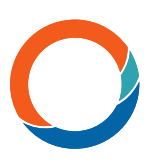

Die Analyse ist in drei Hauptbereiche gegliedert:

- 1. Das eingereichte Dokument
- 2. Die Treffer in Form von überstimmendem Text oder Warnungen
- 3. Die in der Analyse enthaltenen Quellen/Inhalte

Sie können alle Treffer im Reiter DAS GESAMTE DOKUMENT ANSEHEN einsehen. spezifische Informationen zum übereinstimmenden Text unter **ERGEBNISSE** abrufen und detaillierte Quellenangaben unter "QUELLEN" abrufen. Die farbigen Markierungen des übereinstimmenden Texts helfen Ihnen, zwischen eingefügtem und entferntem Text (rot) und geändertem Text (grün) zu unterscheiden. Die Prozentangabe unter TEXTÜBEREINSTIMMUNGEN gibt die Ähnlichkeit der aktuellen Treffer an.

Warnungen sind in zwei Kategorien aufgeteilt:

- 1. Suspiciously long words (verdächtig lange Wörter)
- 2. Verdächtige Verwendung und/oder Anzahl von Zeichen

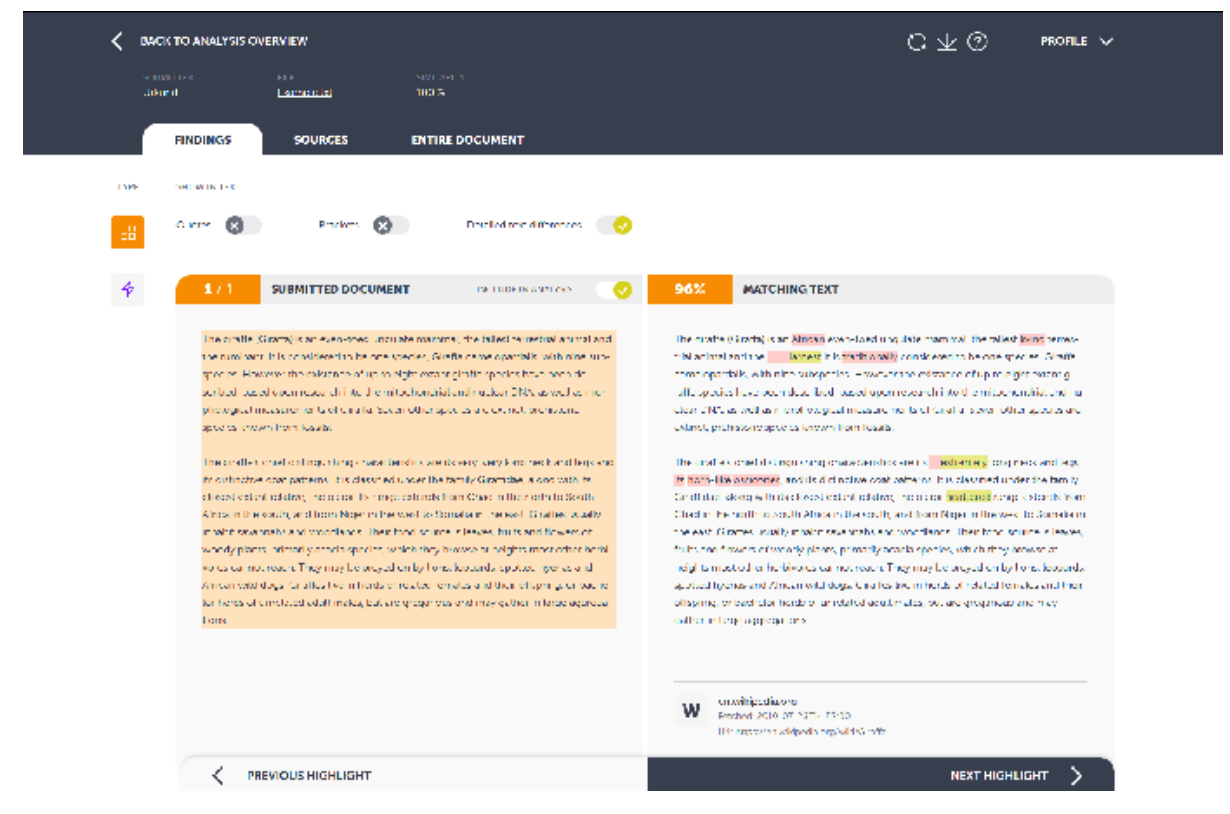

Pro-Tipp: Einen detaillierten Leitfaden für Ihre Analyse erhalten Sie, wenn Sie unter Ihrem Profil auf "Help" (?)klicken. Sie können jederzeit zur Analyseübersicht zurückkehren und Übereinstimmungen von der Anzeige ausschließen.

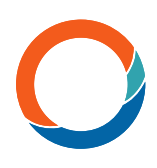

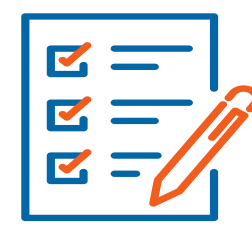

#### Nützliche Informationen für den Einstieg in Urkund

Wir haben eine nützliche Checkliste für Sie zusammengestellt:

- Wenn Sie Urkund mit E-Mail verwenden, müssen die eingereichten Arbeiten als E-Mail-Anhang versendet werden. Texte, die direkt in die E-Mail eingefügt oder eingegeben werden, werden NICHT analysiert.
- Wenn eine E-Mail ohne Anhang an die Analyse-Adresse gesendet wird, wird die E-Mail abgelehnt und nicht analysiert. Bitte beachten Sie, dass Sie in diesem Fall KEINE Fehlermeldung erhalten.
- Wir unterstützen folgende Dateiformate: doc, .docx, .xls, .xlsx, .sxw, .ppt, .pptx, .pdf, .pdf 2.0, .txt, .rtf, .html, .htm, .wps, .odt, .odp, .ods, .tif, .tiff, .ps, .hwp, .zip und .pages (4)
- Wenn Studierende eine Datei in einem fehlerhaften Format wie "essay.%&@" oder "meine\_Hausarbeit.xxx" einreichen, erhalten sie eine Fehlermeldung, in der darauf hingewiesen wird, dass die Datei nicht analysiert werden kann. In diesem Fall wird die E-Mail nicht an die Lehrkraft weitergeleitet.
- Wenn Sie Urkund über E-Mail verwenden, können Ihre Studierenden mehrere in einer .zip-Datei zusammengefasste Dokumente gleichzeitig einreichen. Wir empfehlen jedoch, die Dokumente einzeln zu versenden.
- Sobald das Dokument von unserem System empfangen wurde, erhält der Absender eine Benachrichtigung. Wenn die E-Mail Bilder enthält (wie ein Logo in der Signatur), erhält der Absender dahingehend eine Fehlermeldung, die sich jedoch nicht auf die Analyse auswirkt.
- Wenn Ihre Studierenden dasselbe Dokument mehrfach über dieselbe E-Mail-Adresse einreichen, wird es von unserem System nicht abgeglichen. Sie werden jedoch als zwei verschiedene Dokumente behandelt, wenn sie über verschiedene E-Mail-Adressen eingereicht wurden. Lehrkräfte können die Mehrfachübereinstimmungen in ihren Analysen ausblenden.
- Wenn Sie einen Spam-Filter nutzen, müssen Sie möglicherweise die Domains urkund.com und urkund.se freigeben. Dies hängt von Ihren Sicherheitsrichtlinien ab. Wenn Sie diese Domains nicht selbst freigeben können, setzen Sie sich bitte mit Ihrem Administrator in Verbindung.

Weitere Informationen erhalten Sie auf www.urkund.com oder über support@urkund.com.